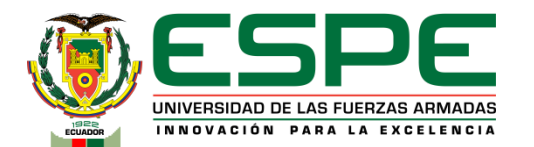

## **DEPARTAMENTO DE ELÉCTRICA, ELECTRÓNICA Y TELECOMUNICACIONES**

**CARRERA DE TECNOLOGÍA SUPERIOR EN REDES Y TELECOMUNICACIONES** 

**TRABAJO DE INTEGRACIÓN CURRICULAR: PREVIO A LA OBTENCIÓN DEL TÍTULO DE TECNÓLOGO SUPERIOR EN: REDES Y TELECOMUNICACIONES**

> **AUTORES: QUISHPE HERNANDEZ, ESTEBAN PAUL ERAZO QUITO, RODNEY ALEXANDER**

**DIRECTOR: ING. VITERI ARIAS, CRISTIAN SANTIAGO**

**LATACUNGA 2023**

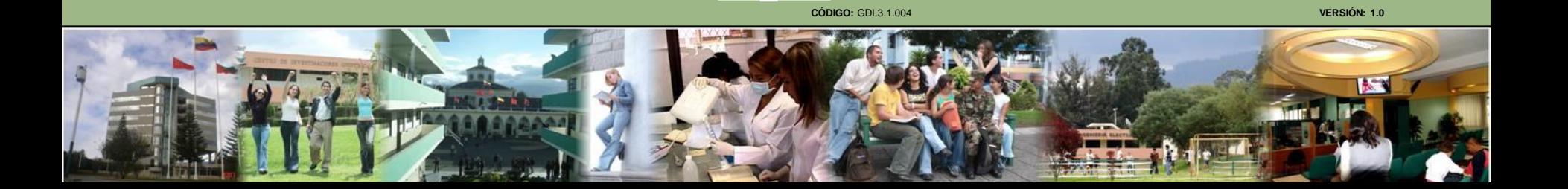

**Implementación de un sistema de video vigilancia con tecnología IP para áreas exteriores y un control de acceso mediante un servidor Radius para el área de docentes en el Colegio Particular "Israel" N°2**

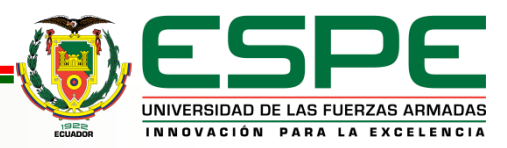

# **Objetivos:**

## **General:**

•Implementar un sistema de video vigilancia con tecnología IP para áreas exteriores y un control de acceso mediante un servidor radius para el área de docentes en el Colegio Particular "Israel" N°2.

## **Específicos:**

- ✓ Establecer los requisitos teóricos prácticos para la selección del equipo necesario para la implementación del sistema de video vigilancia IP y verificar el estado de la infraestructura de la red.
- $\checkmark$  Implementar cámaras de video vigilancia y de los equipos necesarios.
- ✓ Configurar el control de acceso mediante el servidor radius en el área de docentes.

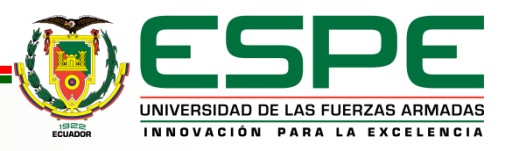

# **Reconocimiento del Colegio Particular Israel N.2**

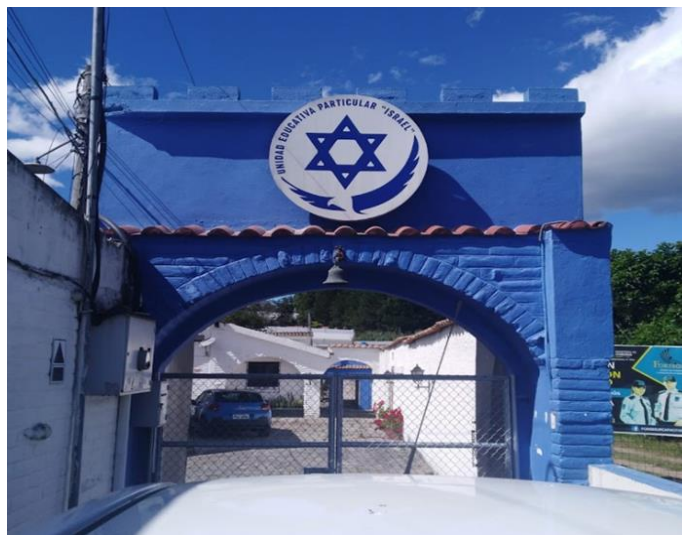

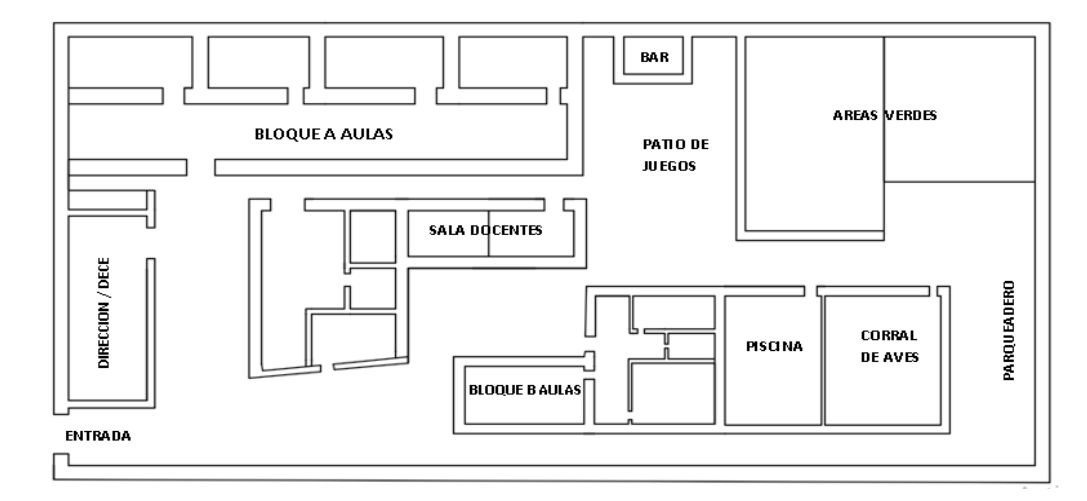

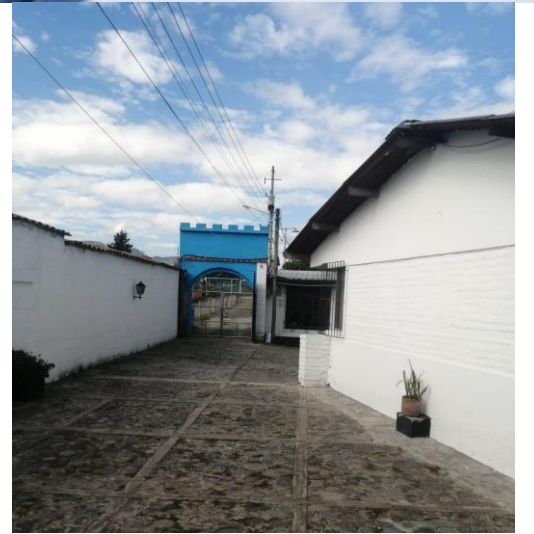

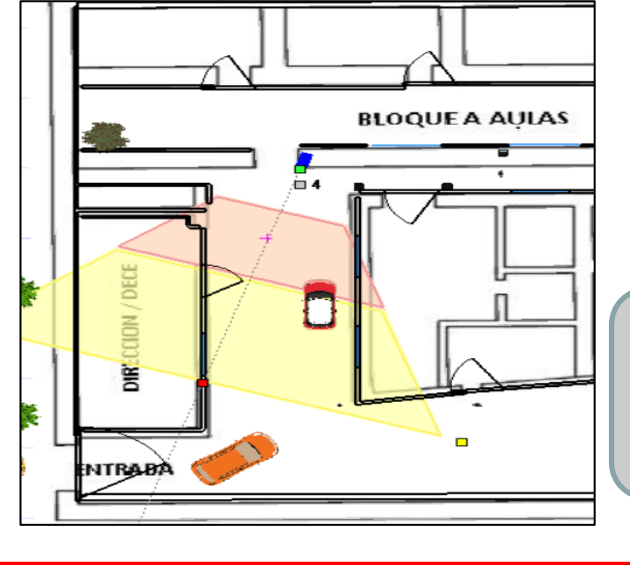

**Av. De Los Conquistadores y**

**Antonio Vallejo, Lote 4 Quito,**

**Puembo 170905**

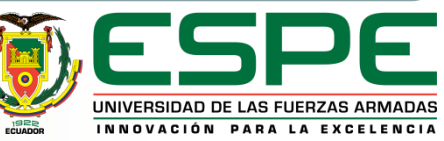

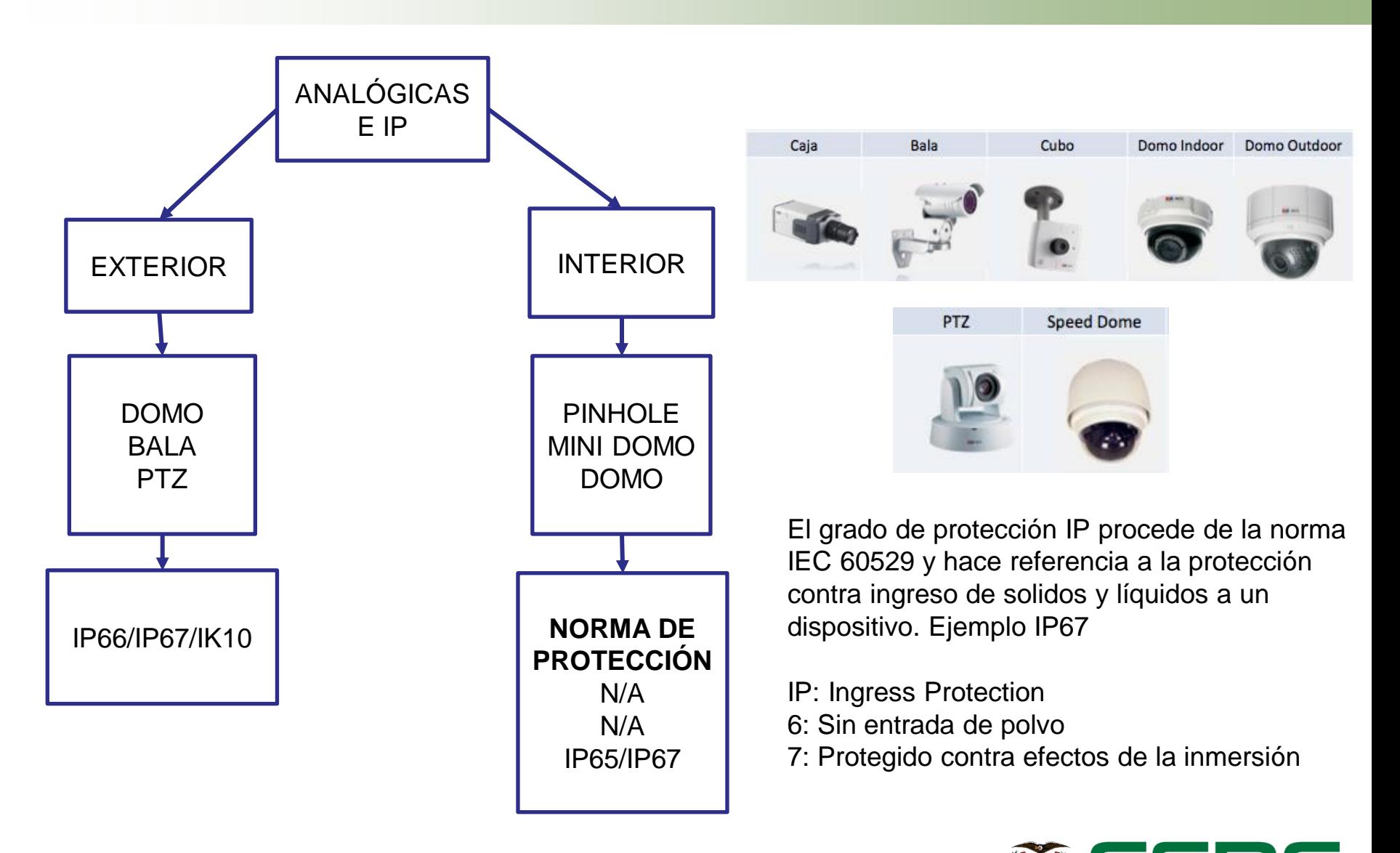

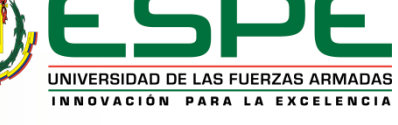

## **Como seleccionar el tipo de cámara?**

Las cámaras se deben seleccionar de acuerdo a 3 criterios importantes:

✓ **Sensibilidad:** Se refiere a la cantidad de luz visible o infrarroja necesaria para producir una imagen de calidad.

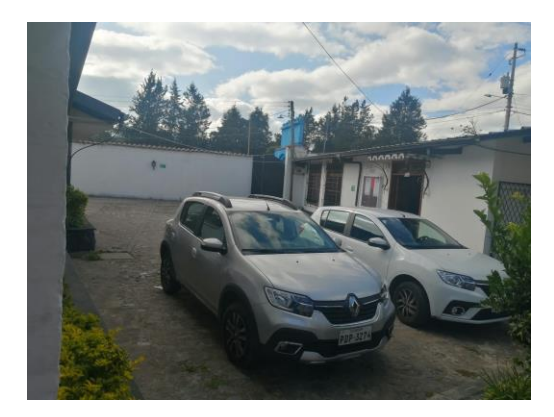

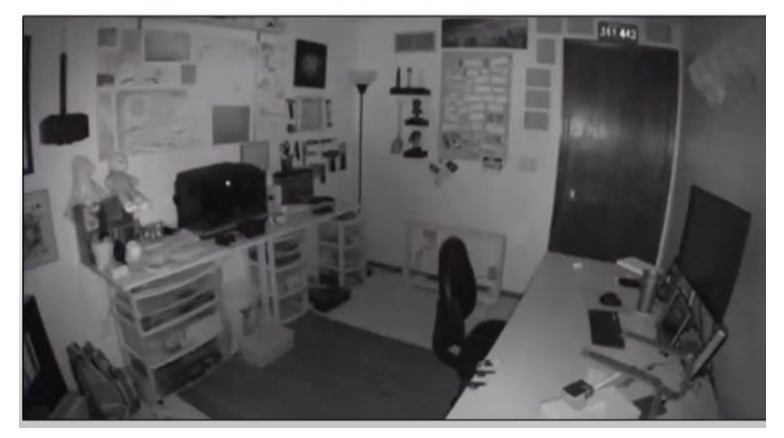

Cámara Color (Día) Cámara Infrarroja (Noche)

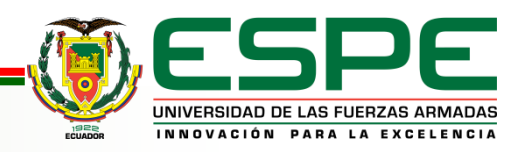

✓ **Resolución:** Define la calidad de imagen a partir de la cantidad de MP que tenga una cámara.

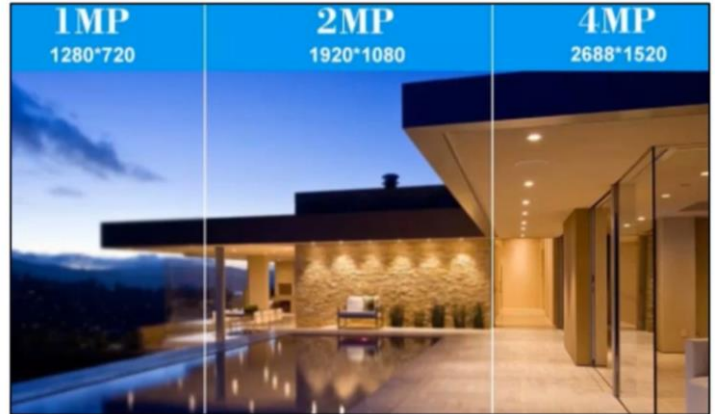

✓ **Lente:** Define el ángulo y distancia de un objeto a visualizar

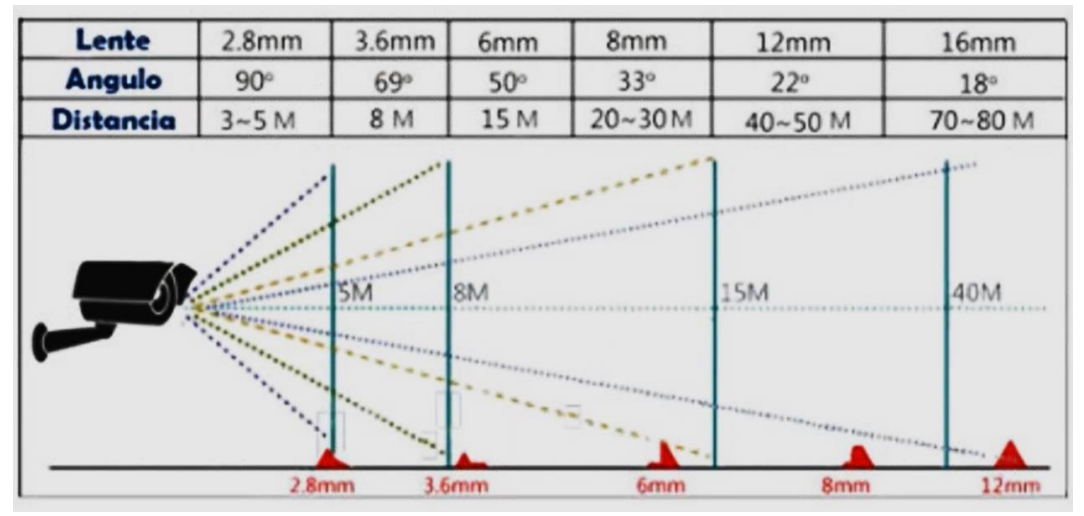

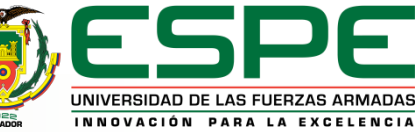

## **Nomeclatura cámaras IP**

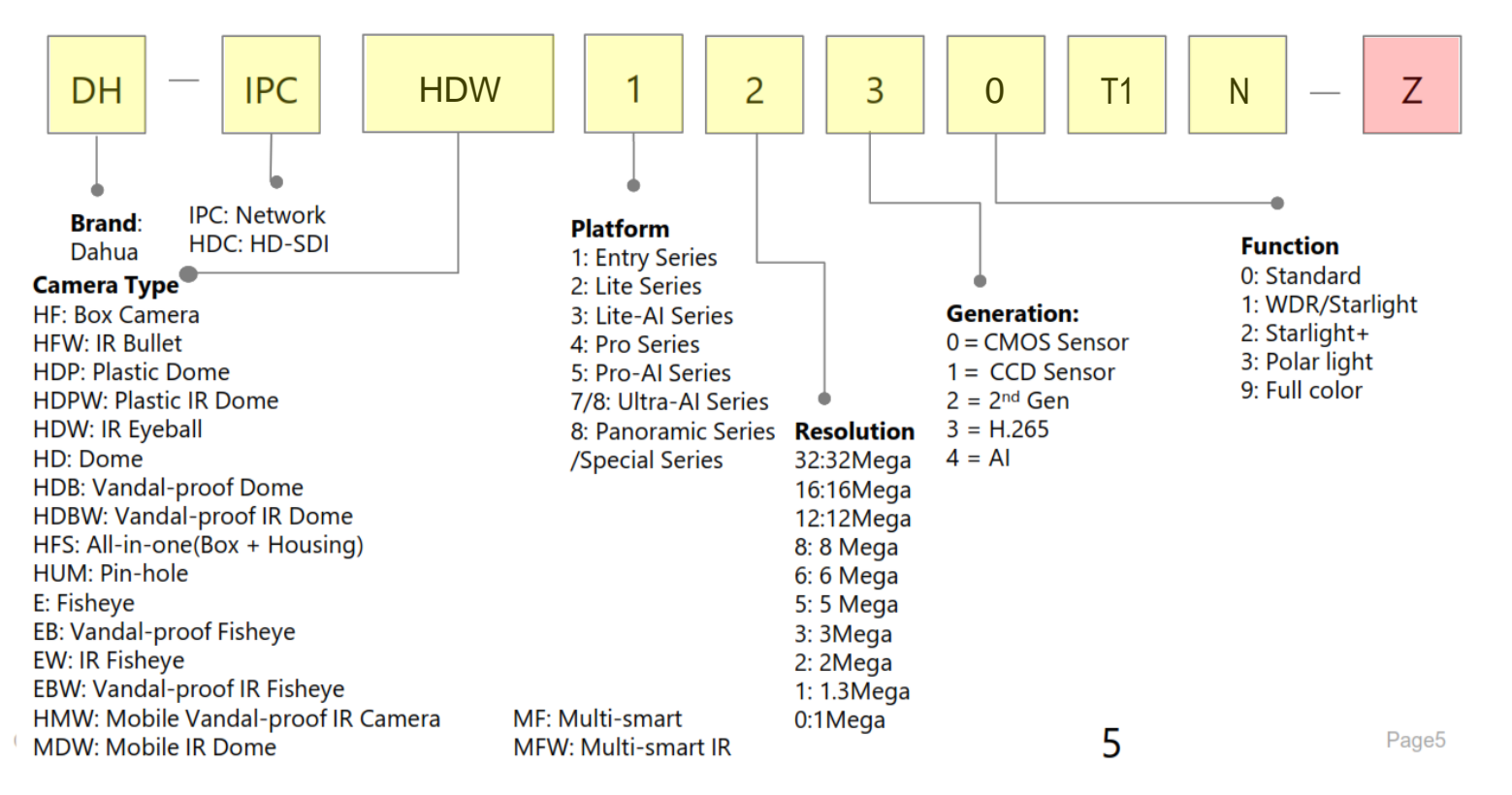

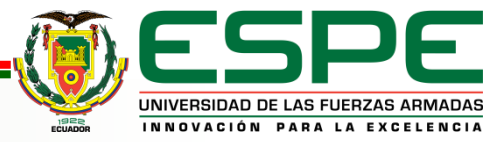

## **Nomeclatura cámaras IP**

 $\overline{2}$ 

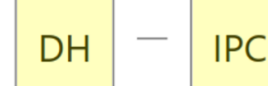

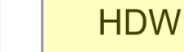

**Appearance** 

**B: Single IR LEDs IR Bullet** C: IR Bullet/Mini Dome D: Double IR LEDs IR Bullet E: IR-Bullet / Dome / Single IR LEDs Plastic Eyeball EM: Single IR LEDs Metal Eyeball F: Dome / Box Camera / Four IR LEDs IR Bullet G: Indoor Dome H: VF Bullet(with junction box) / Dome(with junction box) / Eyeball K: IR Bullet M: S Metal Eyeball R: Metal Vandal-proof IR Dome / Metal Bullet/Metal Eyeball R1: R1 Plastic Dome S: Plastic IR Eyeball / Mini IR Bullet S1: S1 IR Eyeball T: IR Bullet / IR Eyeball T1: T1 IR Eyeball TM: Metal IR Eyeball X: Dual-Lens Camera

## Video format .

3

 $\overline{0}$ 

 $T1$ 

N

Ζ

P: PAL N: NTSC

W: WIFI

AW: Audio/Alarm/SD WIFI Camera E: E PoE M/M12: Mobile F: Fiber interface H: Heater A: Audio A2: Dual Audio PT: pan &Tilt **ATC: Anti-Corrosion** S: SD card AS: Audio & Alarm & SD Card SA: Built-in MIC & SD Card **VF: Vari-focal** Z: Motorized lens Ix: IR numbers Z4/5/12: 4/5/12X zoom L1/L2/L3/L4/L5: Lens **IRA: Bullet IRE6: IR Bullet BV: Behaviors** MF: More Frame

4G: 4G **SVAC: SVAC encoder** NF: Optical port + Network port N2: dual Network port SDI: SDI Interface A2: Dual Audio WG: WiFi & GPS LED: LED PC: People Counting FD: Face Detection FR: Face Recognition D2: Dual sensor 3D: 3 Dimensional **SL: Stainless** SFC: separated front cover NI: Full-color, No-IR LI: Dual Light Fusion PD: - Prevent dust **VS: Video Structuration PV: Perimeter Vigilance** VM12/HM12: Vertical /Horizontal **Installation Mobile Camera** 

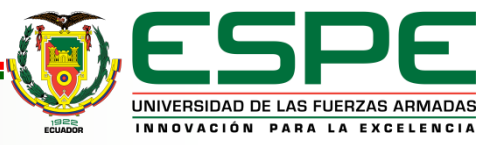

## **Nomeclatura NVR**

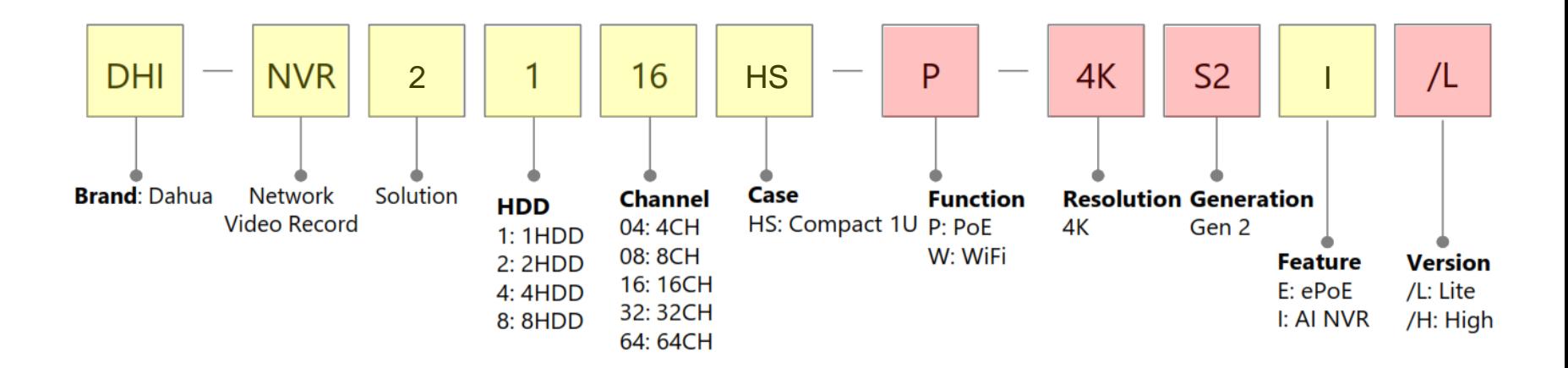

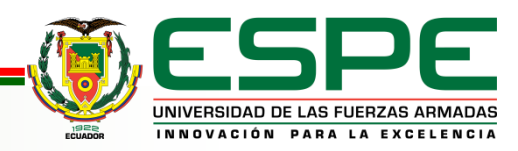

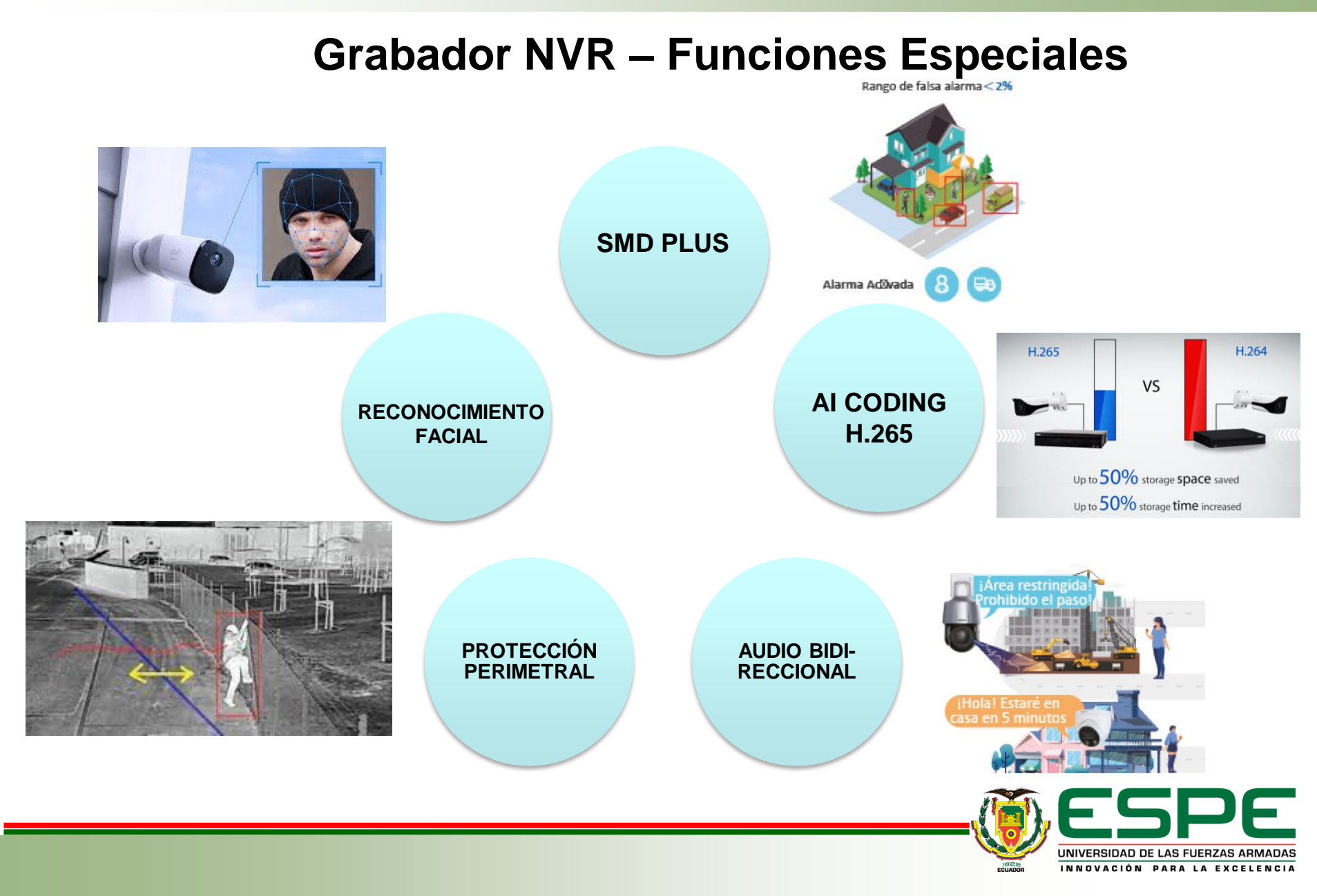

## **Etiquetado del cableado y esquema**

Norma ANSI/TIA/EIA606A clase1

El propósito de este estándar es proporcionar un código de color y etiquetación de los datos para la administración de los cables de telecomunicaciones para su debida identificación.

A continuación se muestra la manera de la nomenclatura que se utilizó:

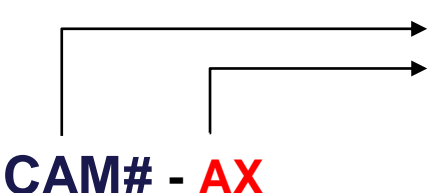

Número de cámara Nombre del área

**AX: Nombre de área**

**AEP: Entrada Principal APJ: Patio de Juegos ABA: Bloque de Aulas AD: Dirección/DECE**

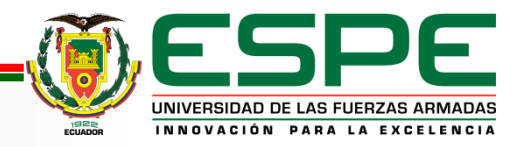

# **Diseño**

## **Cámara 1 / CAM1-AEP Cámara 2 / CAM2-AD**

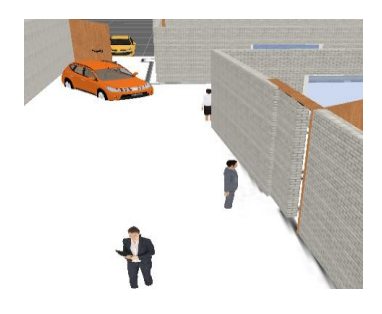

DH-IPC-HFW1431S1N

Altura: 2 metros Inclinación: 30.7° Zona muerta: X. Y.

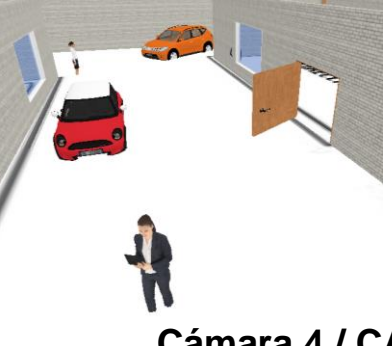

DH-IPC-HFW1431S1N

Altura: 2 metros Inclinación: 30.7° Zona muerta: X. Y.

**Cámara 3 / CAM3-APJ Cámara 4 / CAM4-ABA**

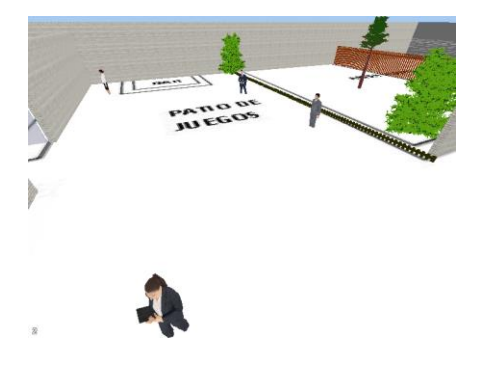

Altura: 2 metros Inclinación: 30.7° Zona muerta: X. Y.

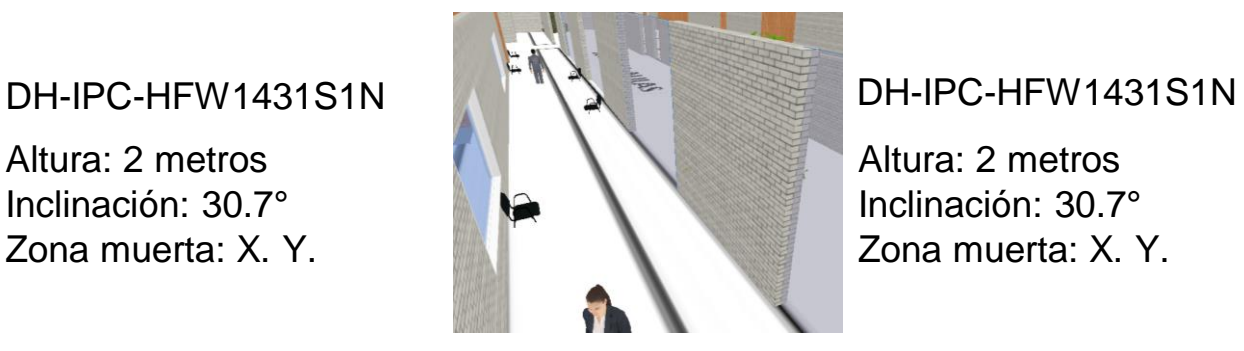

Altura: 2 metros Inclinación: 30.7° Zona muerta: X. Y.

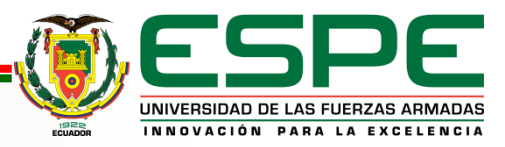

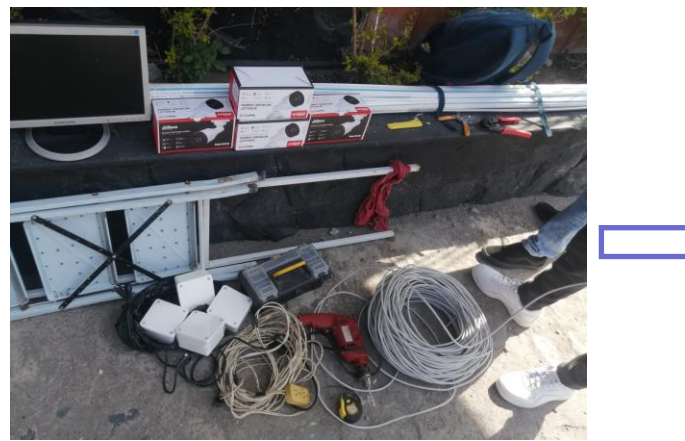

## **Instalación de equipos**

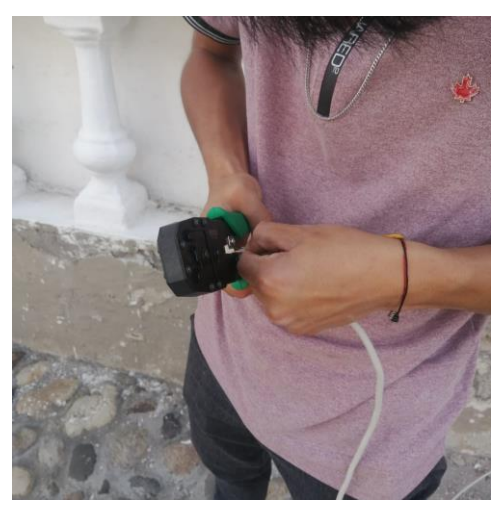

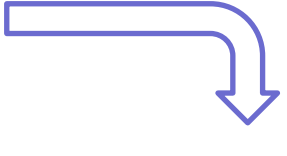

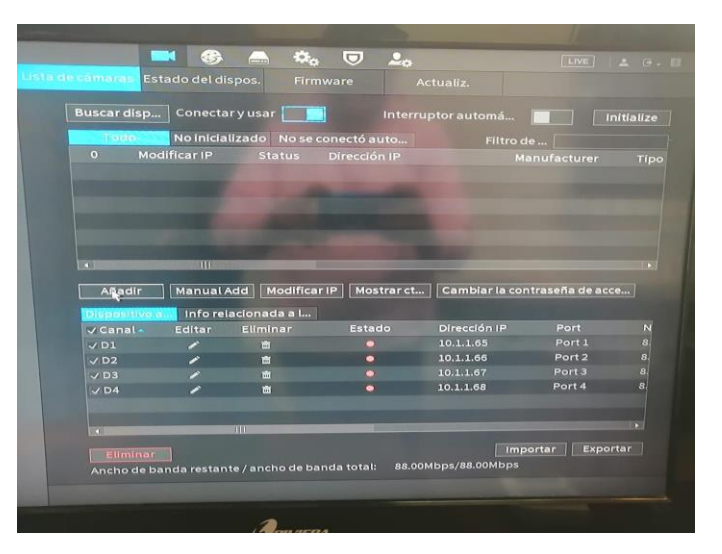

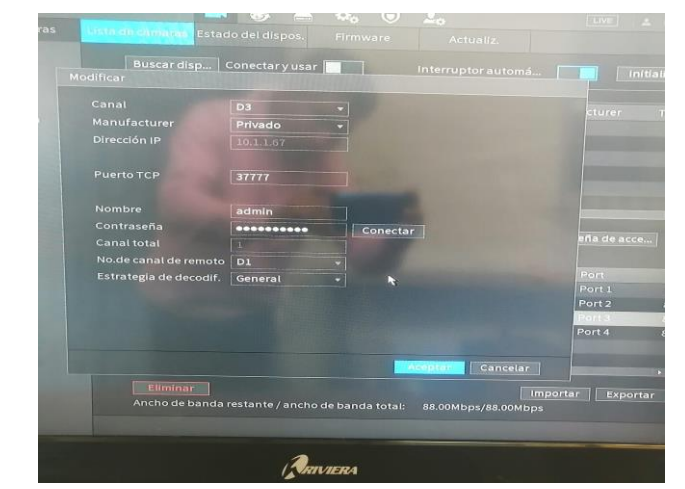

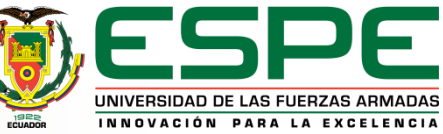

## **Instalación de equipos**

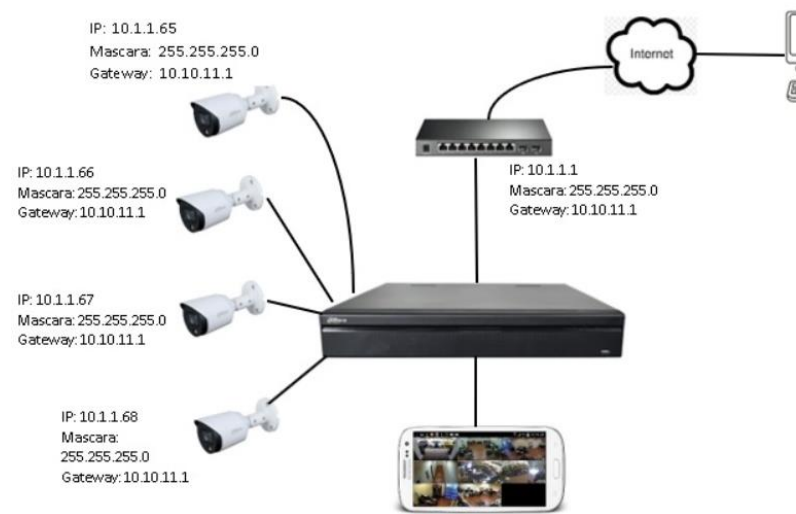

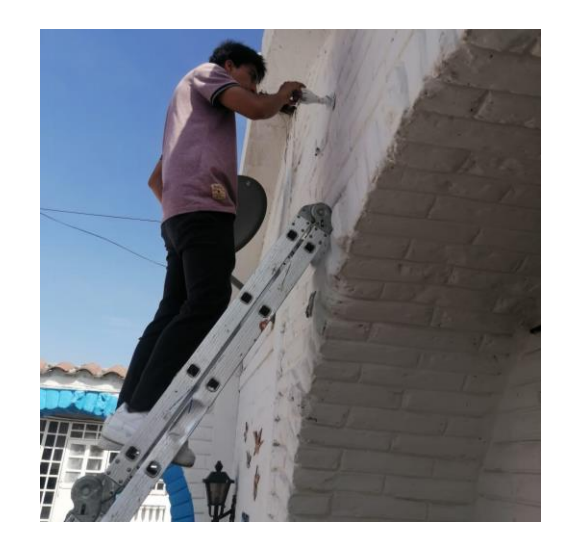

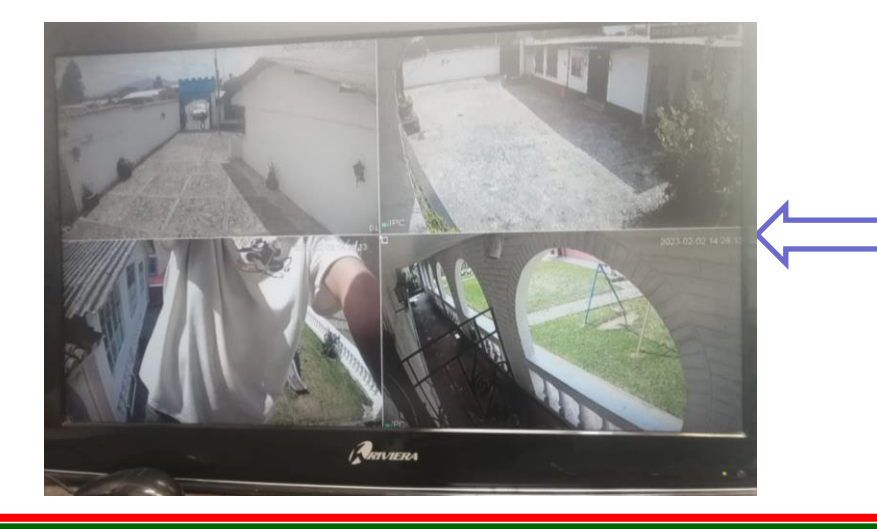

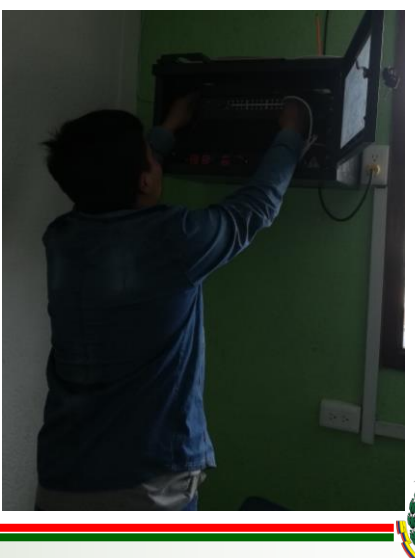

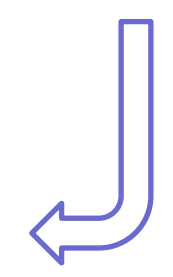

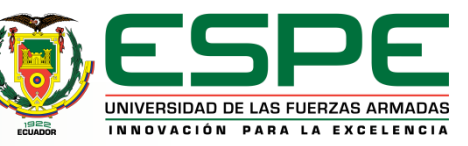

# **Zona de instalación**

## SALA DE LOS DOCENTES

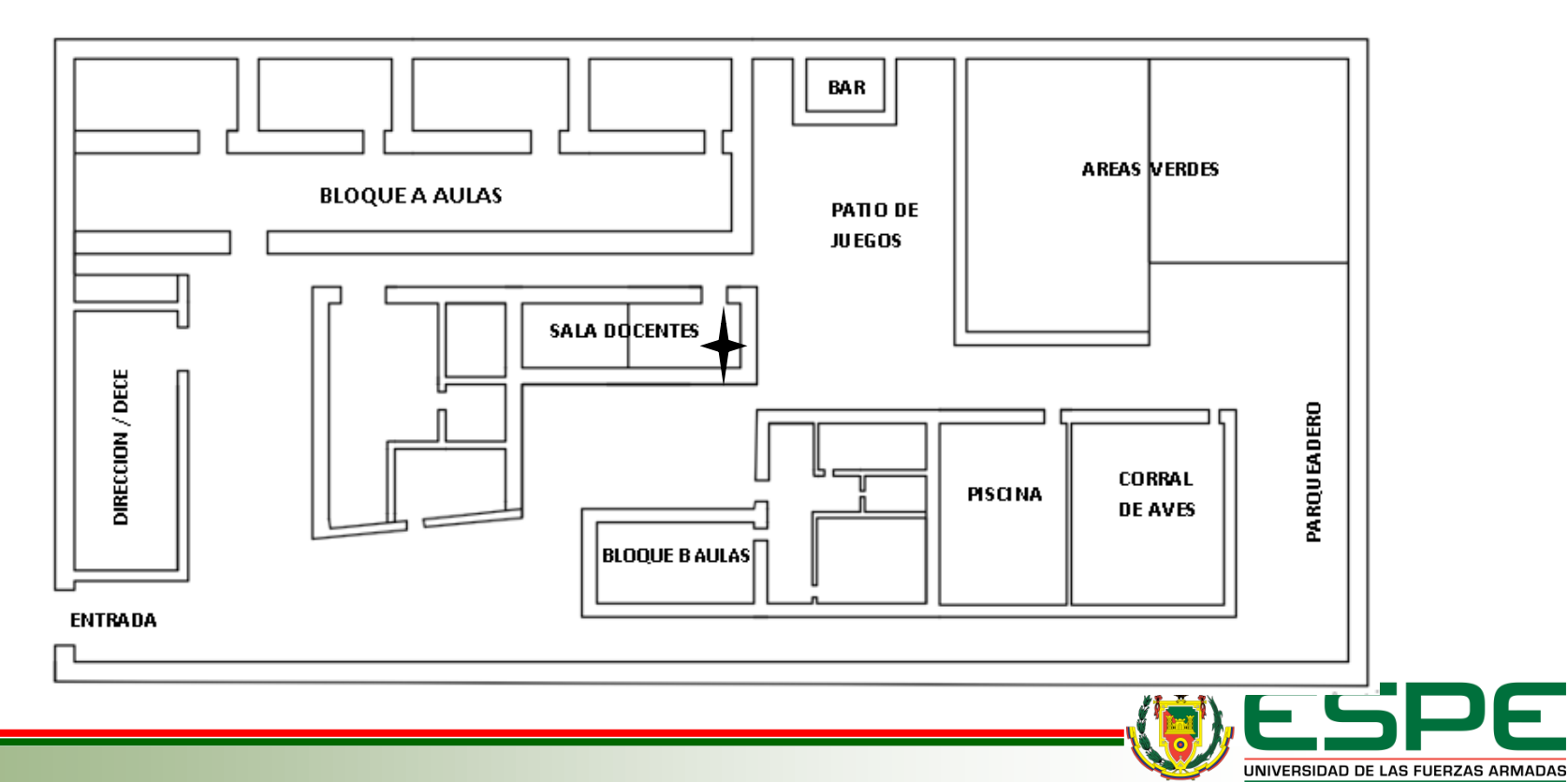

INNOVACIÓN PARA LA EXCELENCIA

**Sistema de telecomunicaciones presente**

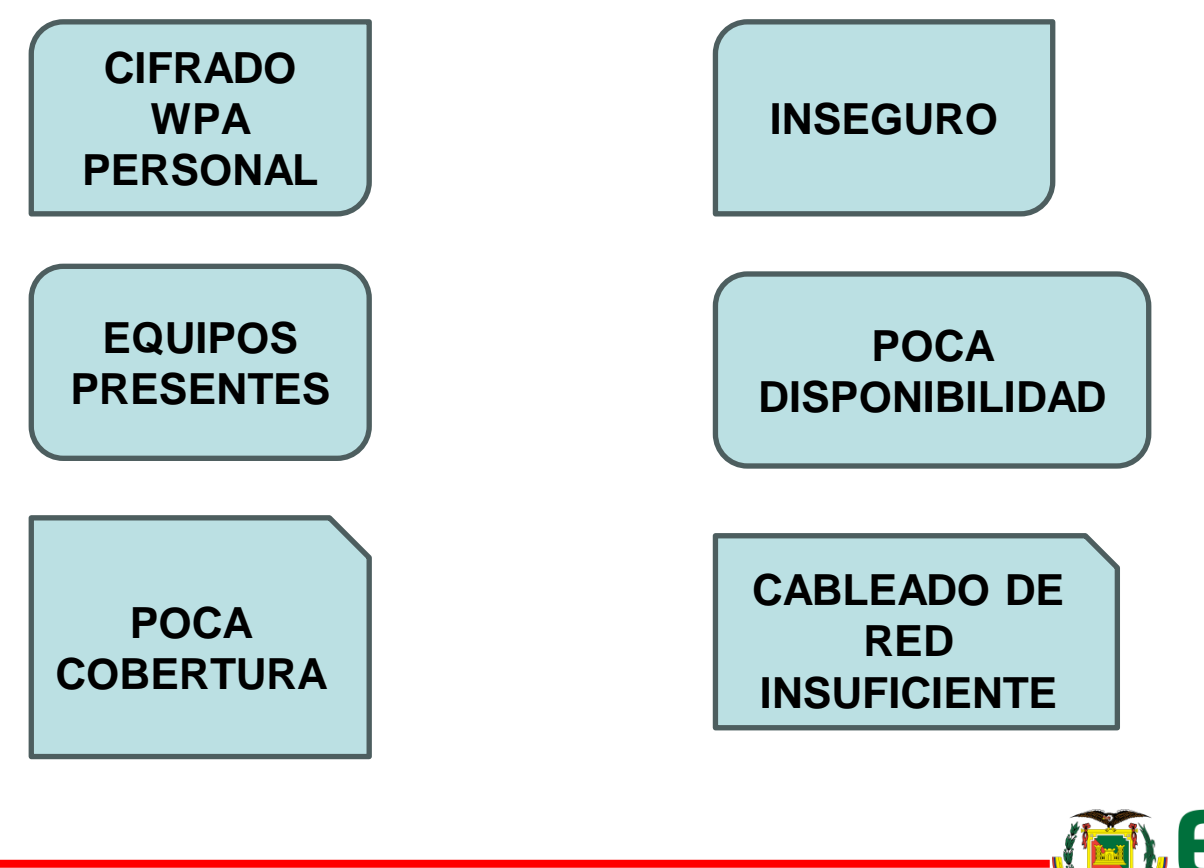

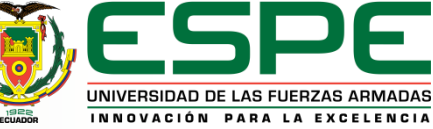

# **Simulación de cobertura**

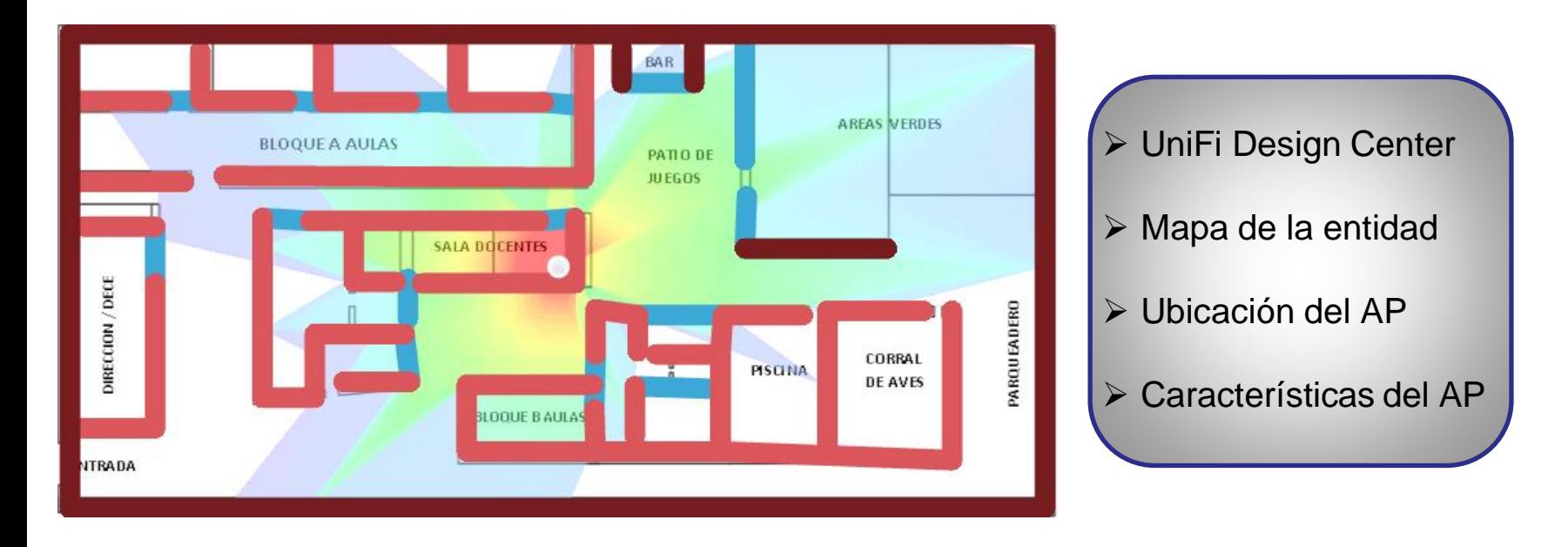

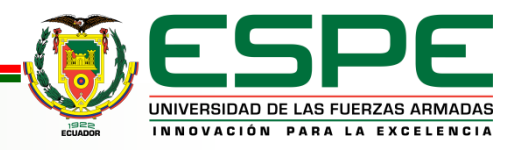

# **Equipos**

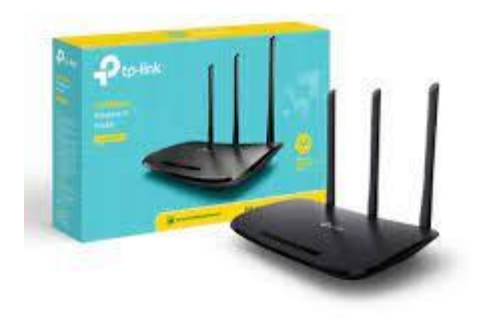

## **TL-WR940N**

- IEEE 802.11n/b/g
- 3 Antenas omnidireccional
- WPA2-Enterprise

## **SERVIDOR**

- CPU Intel(R) Core(TM) i3-2120 CPU @ 3.30GHz 3.30 GHz
- Arquitectura 64 bits
- Ubuntu Server 20.04 LTS
- 4 GB en RAM

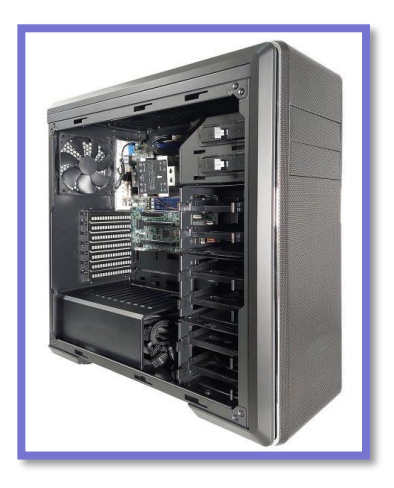

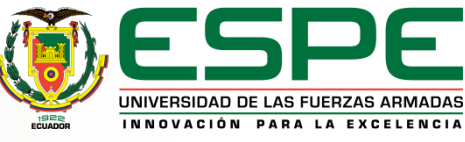

**Instalación del equipo** 

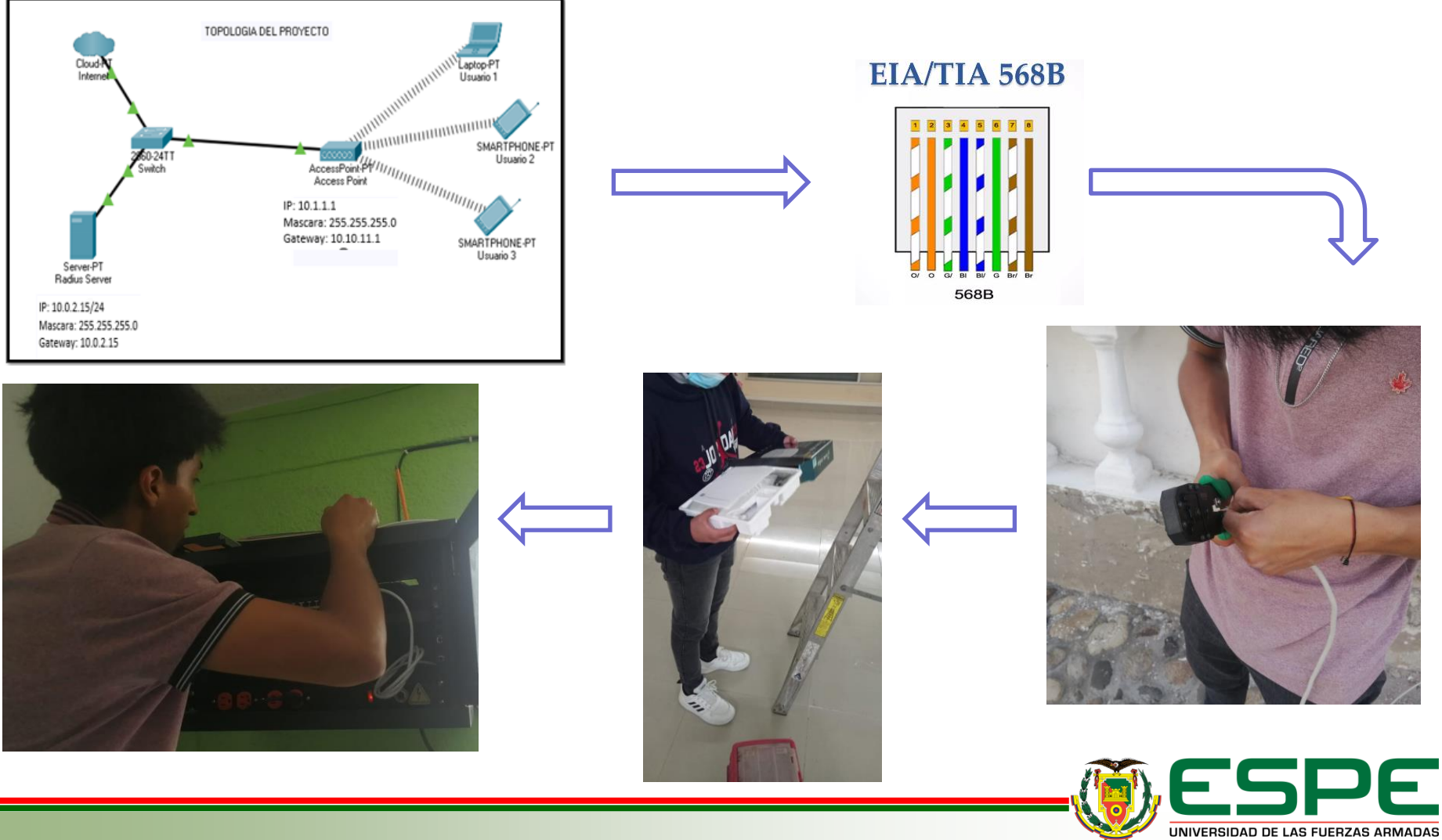

INNOVACIÓN PARA LA EXCELENCIA

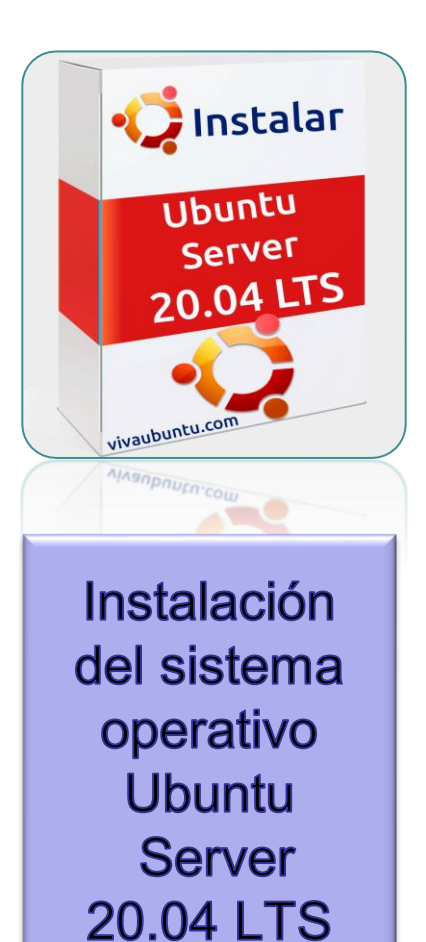

## **Servidor Radius**

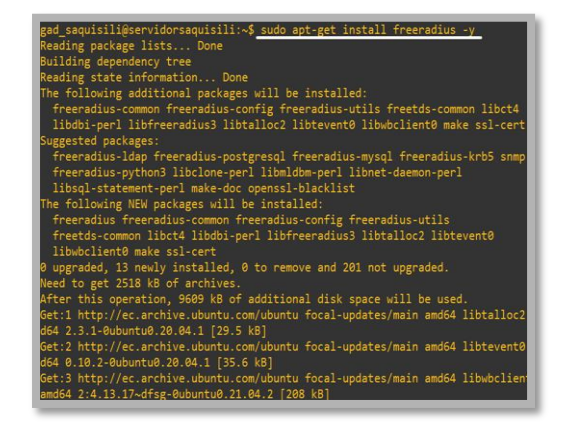

# Instalación De Freeradius

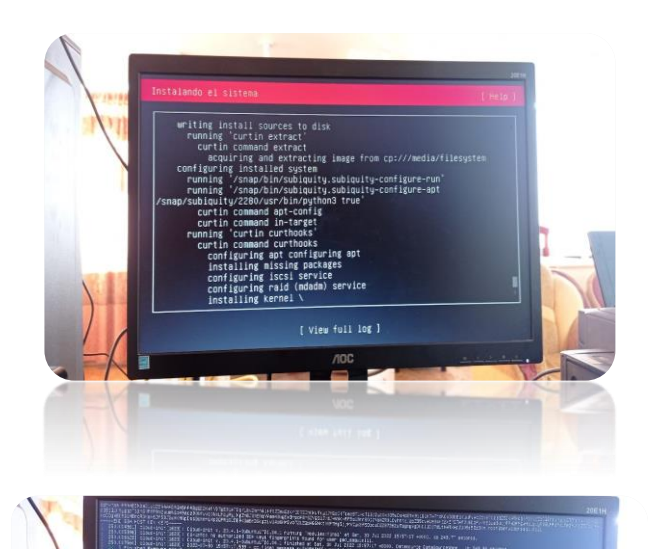

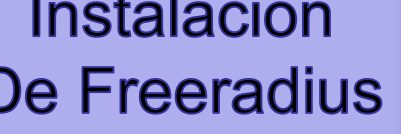

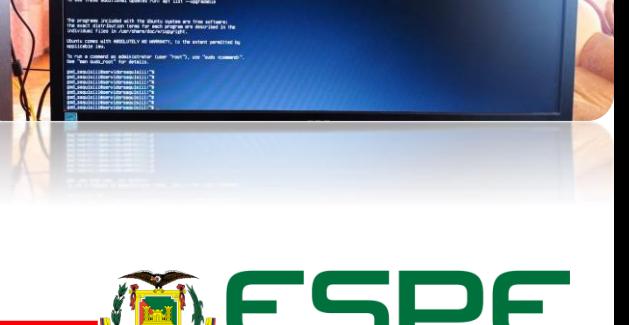

UNIVERSIDAD DE LAS FUERZAS ARMADAS INNOVACIÓN PARA LA EXCELENCIA

# **Configuración del servidor**

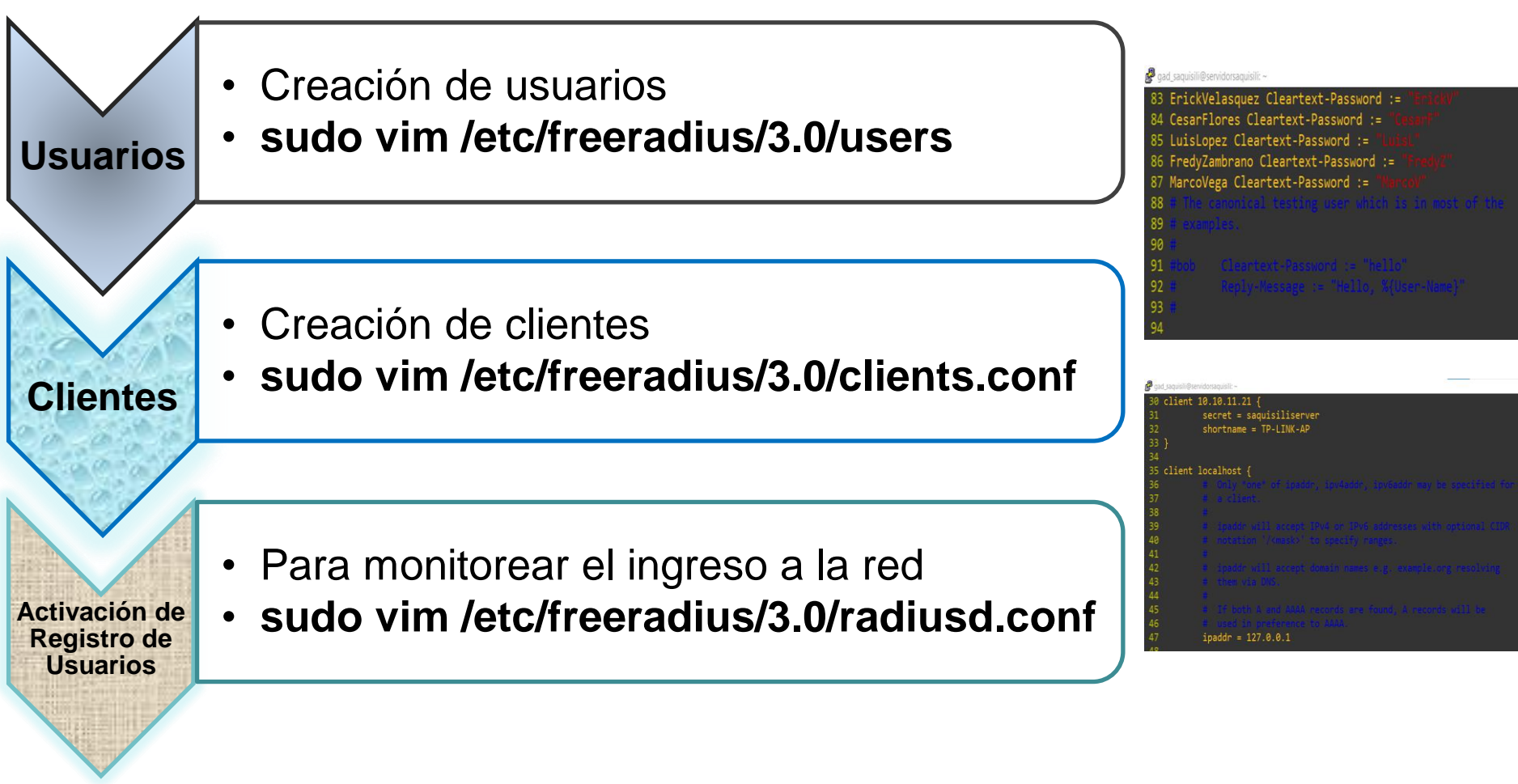

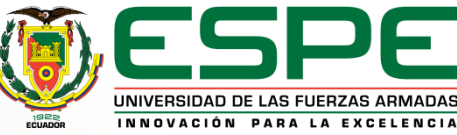

# **Configuración de WPA2 Enterprise en el AP**

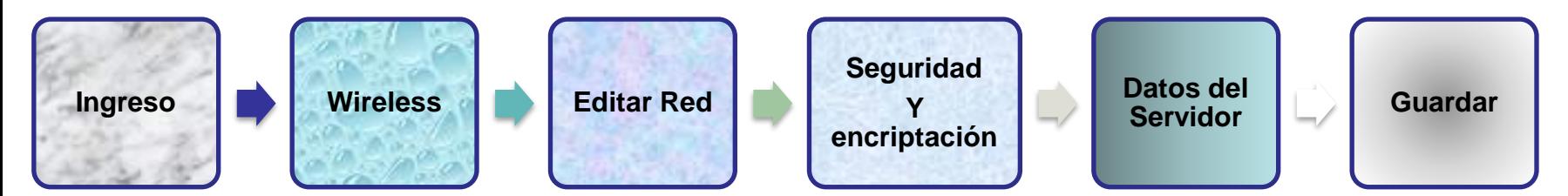

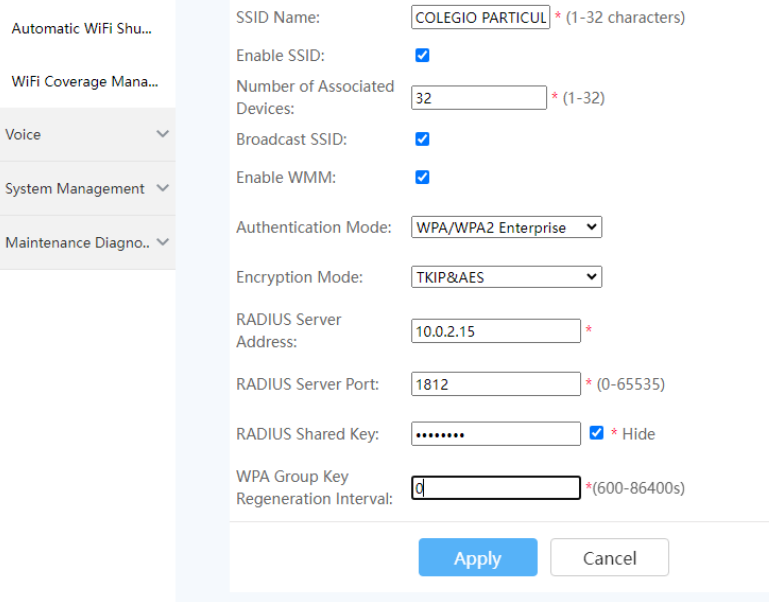

Voice

System M

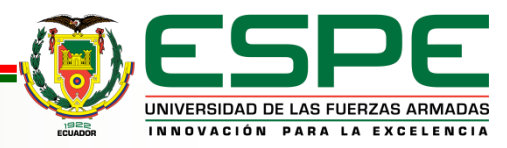

## **Pruebas de funcionamiento**

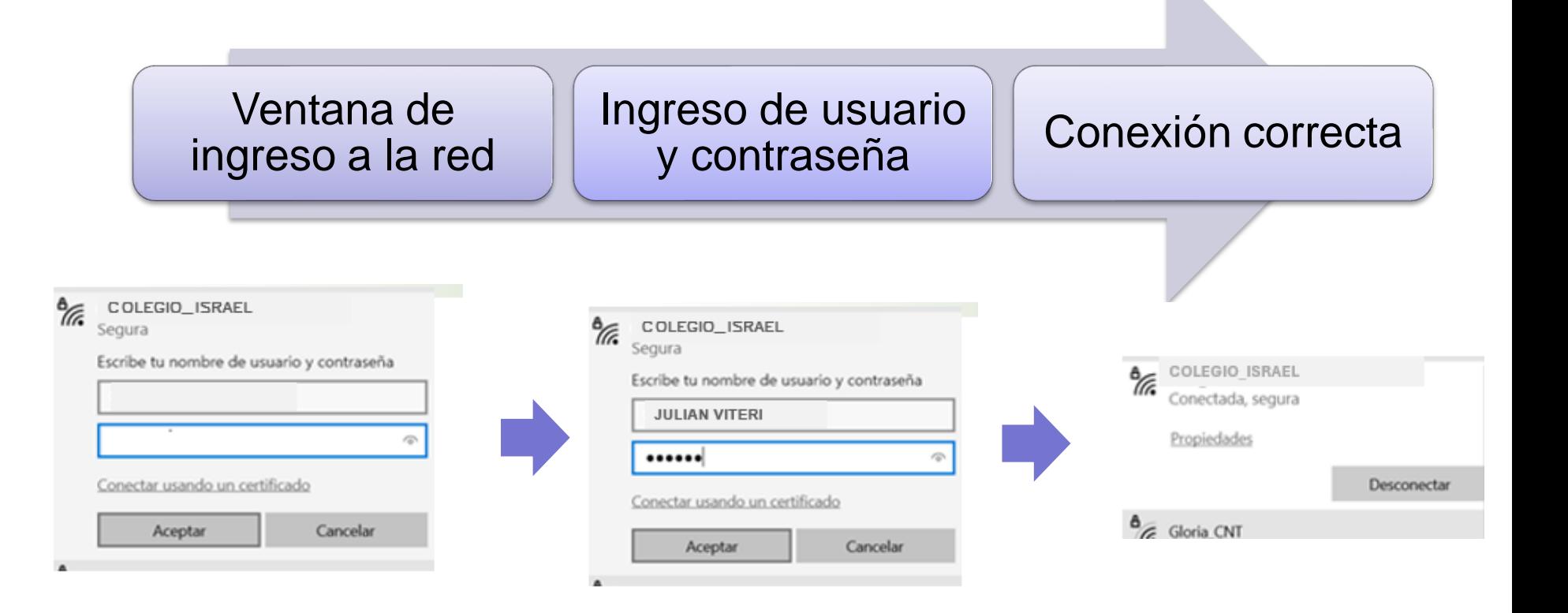

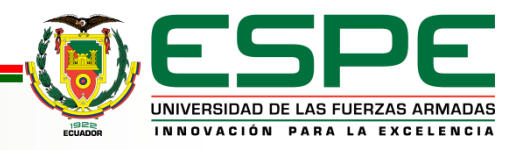

## **Costo del proyecto:**

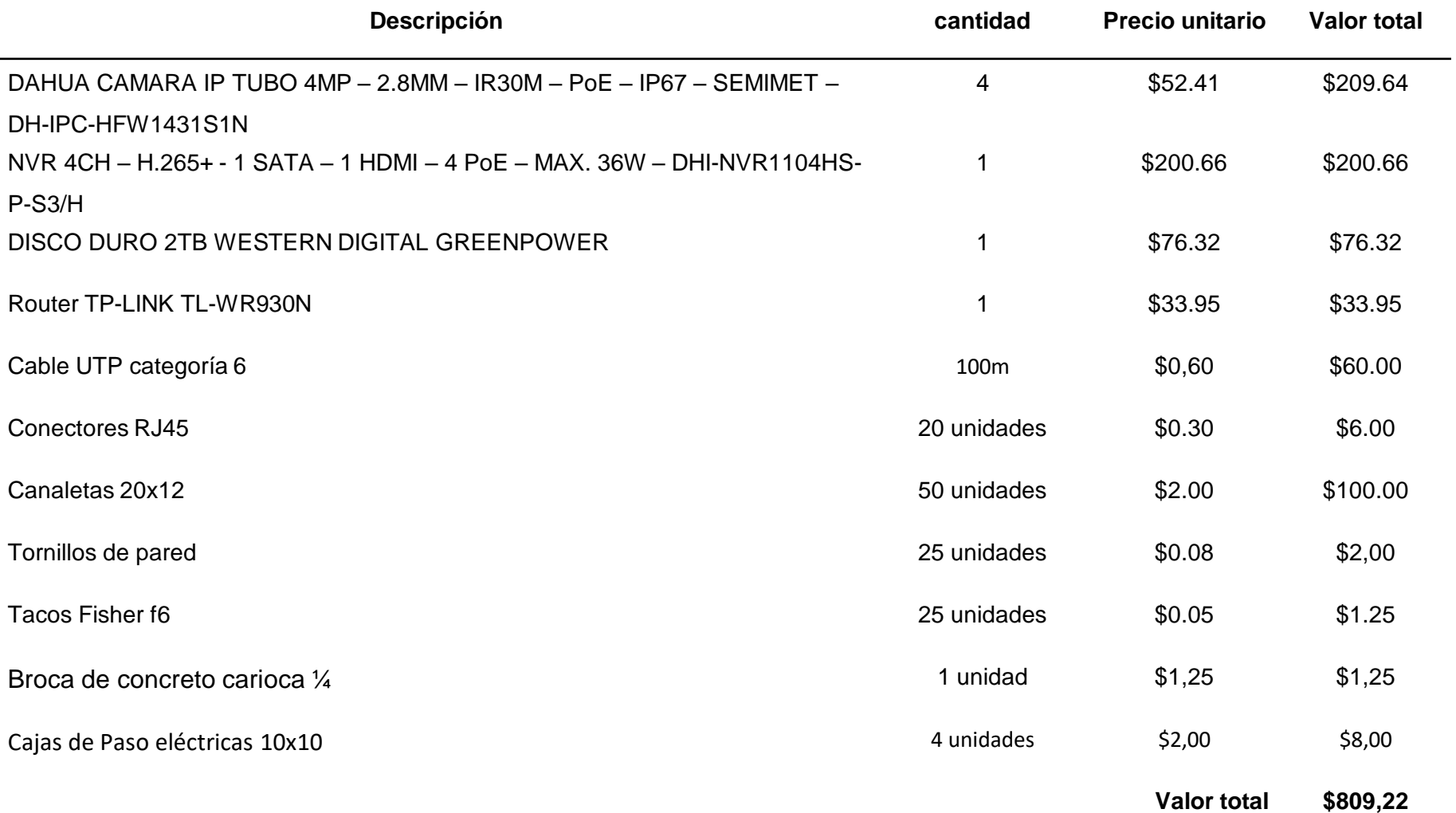

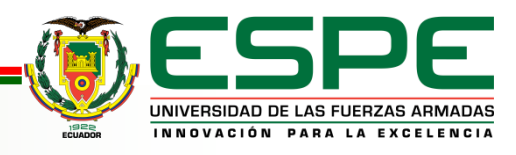

## **Conclusiones:**

- ✓ Al finalizar la implementación y las pruebas realizadas en el Colegio se concluyó que técnicamente es posible realizar de acuerdo al plan en instituciones que requerían sistemas de seguridad mediante videovigilancia. Sin embargo, además se debe tener en cuenta el componente de precio que conlleva dicho uso, ya que se utilizaron kits y dispositivos que brindan un soporte óptimo en términos de seguridad.
- ✓ El sistema de video vigilancia se instala con un total de 4 cámaras, las cuales son de tipo fijo, debido a que el área de grabación y el ángulo no son amplios y se pueden observar de acuerdo a las necesidades del área a monitorear. Cada uno permanece conectado a un videoclip digital montado en el cuarto de rack que dispone la institución para controlar todo el sistema instalado y evitar manipulaciones por parte de personas no autorizadas.
- $\checkmark$  Con la implementación de un router mediante la configuración para un punto de acceso se logró una mejor administración de la red de igual manera la configuración del servidor freeradius el cual nos permitirá tener un control de acceso a la red, nos permite tener mejor estabilidad y seguridad para los usuarios.
- $\checkmark$  En el momento de realizar la implementación, el grabador (NVR), se presenta un problema particular con respecto a su inicialización. Esto se debe a que el equipo fue entregado preconfigurado con una contraseña el cual el cliente no tenia conocimiento, cabe recalcar que por ser equipos originales y de una organización de distribución, nos brindan equipos nuevos sin problemas o inconvenientes.

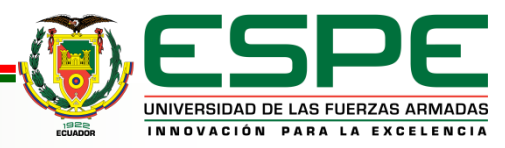

## **Recomendaciones:**

- ✓ Se recomienda que las unidades USB no autorizadas no se inserten en el NVR por ningún motivo para evitar posibles virus o configuraciones incorrectas del sistema.
- ✓ Con el fin de prolongar la vida útil del dispositivo, se ofrece realizar un mantenimiento preventivo del sistema, es decir, limpieza de las cámaras, NVR, así como la revisión periódica del almacenamiento de información.
- ✓ Se sugiere que el servidor Freeradius como sistema operativo instalado en la computadora se actualice con una versión nueva y estable de este programa en los años siguientes, mejorando así el rendimiento del dispositivo, y mejorando la estabilidad del mismo sistema.
- ✓ Para este tipo de proyectos lo más conveniente es usar un breaker independiente puesto que así no interferimos en las conexiones eléctricas existentes, para ello realizar el cálculo de amperaje conociendo el breaker más óptimo a usar.

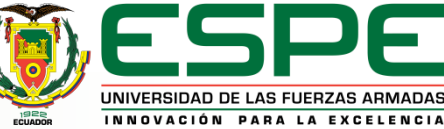